# Supporting Information for libmolgrid: GPU Accelerated Molecular Gridding for Deep Learning Applications

Jocelyn Sunseri and David R. Koes<sup>∗</sup>

Department of Computational and Systems Biology, University of Pittsburgh, 3501 Fifth Ave., Pittsburgh, PA 15260, United States

E-mail:<dkoes@pitt.edu>

### Grids

Figure [S1](#page-1-0) illustrates the behavior of ManagedGrids [\(S1a\)](#page-1-0) and Grids [\(S1b\)](#page-1-0). ManagedGrids can migrate data between devices, and they create a copy when converting to or from other objects that have their own memory. Grids do not own memory, instead serving as a view over the memory associated with another object that does; they do not create a copy of the buffer, rather they interact with the original buffer directly, and they cannot migrate it between devices.

The explicit specialization of a grid exposed in the Python molgrid API has a naming convention that specifies its dimensionality, underlying data type, and in the case of Grids, the device where its memory buffer is located. The structure of the naming convention is [GridClass][NumDims][DataType]["CUDA" if GridClass=="Grid" and DataLoc == "GPU"]. Since ManagedGrids can migrate their data from host to device, their names do not depend on any particular data location. For example, a 1-dimensional ManagedGrid of

<span id="page-1-0"></span>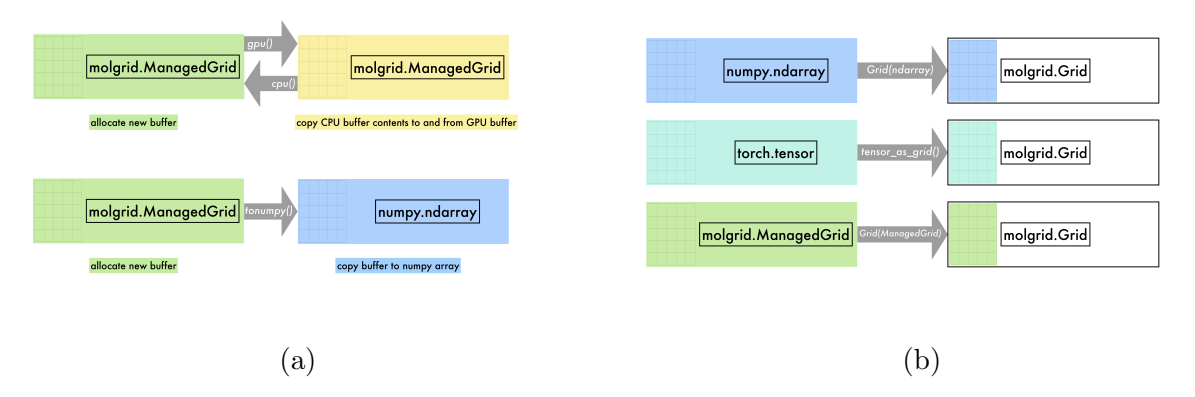

Figure S1: ManagedGrids manage their own memory buffer, which can migrate data between the CPU and GPU and copy data to a NumPy array as shown in [\(a\).](#page-1-0) Grids are a view over a memory buffer owned by another object; they may be constructed from a Torch tensor, a ManagedGrid, or an arbitrary data buffer with a Python-exposed pointer, including a NumPy array as shown in [\(b\).](#page-1-0)

type float is an MGrid1f, a 3-dimensional Grid of type float is a Grid3f, and a 5-dimensional Grid of type double that is a view over device data is a Grid5dCUDA.

## Atom Typing

Table [S1](#page-2-0) provides an example of performing atom typing via a user-defined callback function. This example creates a vector atom typer using this method, but index typers are created in exactly the same manner, returning a single value rather than a vector.

#### ExampleProvider

Table [S2](#page-2-1) shows the options that can be set via the ExampleProvider constructor. Randomization is enabled with the shuffle option; oversampling of underrepresented classes to provide equal representation from all available classes categorized by the Example label is enabled with balanced; resampling based on a specific molecule associated with an Example (determined by the first filename encountered on a given metadata line) comes from stratify receptor (as the name suggests, this is often used to sample equally from <span id="page-2-0"></span>Table S1: Examples of performing atom typing with a user-provided callback function.

```
# create simple molecule, for demonstration purposes
m = pybel.readstring('smi', 'C')m.addh()
# atom typing based on atomic number and valence, with a constant radius of 1.5
def mytyper(atom):
    if hasattr(atom, 'GetValence'):
        return ([atom.GetAtomicNum(),atom.GetValence()], 1.5)
    else:
        return ([atom.GetAtomicNum(),atom.GetExplicitDegree()], 1.5)
# create the typer; the explicit names may be omitted, in which case numerical names
# will be automatically created
t = molgrid.PythonCallbackVectorTyper(mytyper, 2, ["anum","valence"])
# get types for our simple molecule using our typer
types = [t.get_atom_type_vector(a.OBAtom) for a in m.atoms]
```
<span id="page-2-1"></span>Table S2: Available arguments to ExampleProvider constructor, along with their default values.

```
exprovider = molgrid.ExampleProvider(shuffle=False, balanced=False,
stratify_receptor=False, labelpos=0, stratify_pos=1, stratify_abs=True, stratify_min=0,
stratify_max=0, stratify_step=0, group_batch_size=1, max_group_size=0,
cache_structs=True, add_hydrogens=True, duplicate_first=False, num_copies=1,
make_vector_types=False, data_root="", recmolcache="", ligmolcache="")
```
Examples associated with different receptors); labelpos specifies the location of the binary classification label on each line of the metadata file, in terms of an index starting from 0 that numbers the entries on a line; stratify possimilarly specifies the location of a regression target value that will be used to stratify Examples for resampling (for example a binding affinity); stratify abs indicates that stratification of Examples based on a regression value will use the absolute value, which is useful when a negative value has a special meaning such as with a hinge loss; and stratify min, stratify max, and stratify step are used to define the bins for numerical stratification of Examples.

Additional options provide customization for interpreting examples and optimizations for data I/O. When using a recurrent network for processing a sequence of data, such as the case of training with molecular dynamics frames, group batch size specifies the number of frames to propagate gradients through for truncated backpropagation through time and max group size indicates the total number of Examples associated with the largest Example group (e.g. the maximum number of frames). add hydrogens will result in protonation of parsed molecules with OpenBabel. duplicate first will clone the first CoordinateSet in an Example to be separately paired with each of the subsequent CoordinateSets in that Example (e.g., a single receptor structure is replicated to match different ligand poses). num copies emits the same example multiple times (this allows the same structure to be presented to the neural network using multiple transformations in a single batch). make\_vector\_types will represent types as a one-hot vector rather than a single index. cache\_structs will keep coordinates in memory to reduce training time. data root allows the user to specify a shared parent directory for molecular data files, which then allows the metadata file to specify the filenames as relative paths. Finally, recmolcache and ligmolcache are binary files that store an efficient representation of all receptor and ligand files to be used for training, with each structure stored only once. These are created using the create caches2.py script from <https://github.com/gnina/scripts>. Caches combine many small files into one memory mapped file resulting in a substantial I/O performance improvement and reduction in mem<span id="page-4-0"></span>Table S3: Available arguments to the GridMaker constructor, along with their default values.

gmaker = molgrid.GridMaker(resolution=0.5, dimension=23.5, binary=False, radius\_type\_indexed=False, radius\_scale=1.0, gaussian\_radius\_multiple=1.0)

ory usage during training.

### GridMaker

Table [S3](#page-4-0) shows the available arguments to the GridMaker constructor. GridMaker options include the grid resolution; dimension along each side of the cube; whether to constrain atom density values to be a binary indicator of overlapping an atom, rather than the default of a Gaussian to a multiple of the atomic radius (call this  $(qm)$ ) and then decaying to 0 quadratically at  $\frac{1+2grm^2}{2grm}$ ; whether to index the atomic radius array by type id (for vector types); a real-valued pre-multiplier on atomic radii, which can be used to change the size of atoms; and, if using real-valued atomic densities (rather than the alternative binary densities), the multiple of the atomic radius to which the Gaussian component of the density extends.

#### Transform

In order to provide some more detail about specialized use of molgrid::Transform, Figure [S2](#page-5-0) shows the behavior of Transform::forward, taking an input Example and returning a transformed version of that Example in transformed example. Usage examples for the Transformer constructors are shown in Table [S4.](#page-6-0)

#### <span id="page-5-0"></span>molgrid.Transform

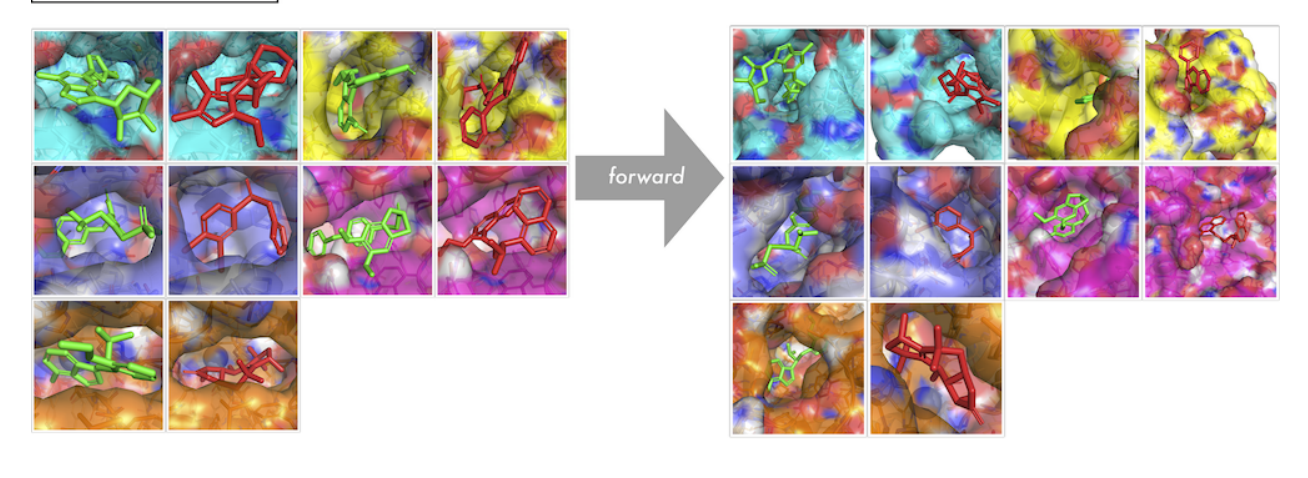

```
1 for data in batch:
t = \text{molgrid}}. Transform(center=(0,0,0), random_translate=2.0, random_rotation=True)
3 t.forward(data, transformed_data, dotranslate=True)
4 # do something with transformed_data
```
Figure S2: An illustration of molgrid::Transform usage, applying a distinct random rotation and translation to each of ten input examples. These transformations can also be applied separately to individual coordinate sets. Transformations to grids being generated via a molgrid::GridMaker can be generated automatically by specifying random rotation=True or random translation=True when calling Gridmaker::Forward.

<span id="page-5-1"></span>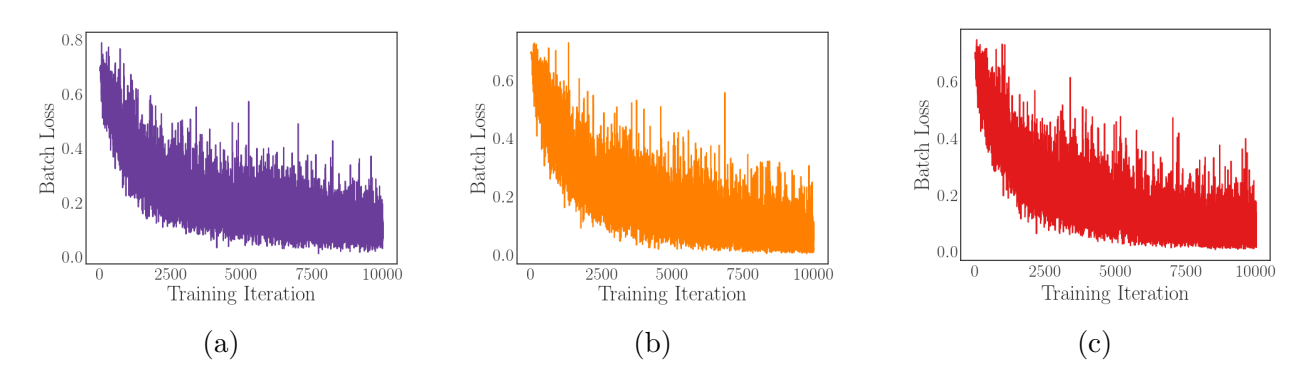

Figure S3: Loss per iteration while training a simple model, with input gridding and transformations performed on-the-fly with libmolgrid and neural network implementation performed with [\(a\)](#page-5-1) Caffe, [\(b\)](#page-5-1) PyTorch, and [\(c\)](#page-5-1) Keras with a Tensorflow backend.

Table S4: Available Transform constructors.

```
# Usage 1: specify a center, maximum distance for random translation,
# and whether to randomly rotate
transform1 = molgrid.Transform(center=molgrid.float3(0.0,0.0,0.0), random_translate=0.0,
random_rotation=False)
qt = molgrid.Quaternion(1.0, 0.0, 0.0, 0.0)center = molgrid.float3(0.0, 0.0, 0.0)translate = molgrid.float3(0.0, 0.0, 0.0)# Usage 2: specify a particular rotation, to be performed around the molecule's center
transform2 = molgrid.Transform(qt)# Usage 3: specify a particular rotation and the center around which it will be performed
transform3 = molgrid.Transform(qt, center)
# Usage 4: specify a particular rotation and center, along with a specific translation
transform4 = molgrid.Transform(qt, center, translate)
```
### Results

Figure [S3](#page-5-1) shows successful training of a basic feed-forward network on a toy dataset using each of these three deep learning frameworks to perform binary classification of active versus inactive binding modes. Timing calculations for the main text performance figures were performed using GNU time, while memory utilization was obtained with nvidia-smi  $-q -i$  1 -d MEMORY -l 1. The Caffe data was obtained using caffe train with the model at [https:](https://github.com/gnina/models/blob/master/affinity/affinity.model) [//github.com/gnina/models/blob/master/affinity/affinity.model](https://github.com/gnina/models/blob/master/affinity/affinity.model) with the affinity layers removed; the PyTorch data was obtained using [https://gnina.github.io/libmolgri](https://gnina.github.io/libmolgrid/tutorials/train_basic_CNN_with_PyTorch.html)d/ [tutorials/train\\_basic\\_CNN\\_with\\_PyTorch.html](https://gnina.github.io/libmolgrid/tutorials/train_basic_CNN_with_PyTorch.html), run for 10,000 iterations; and the Keras data was obtained using [https://gnina.github.io/libmolgrid/tutorials/train\\_basic\\_](https://gnina.github.io/libmolgrid/tutorials/train_basic_CNN_with_Tensorflow.html) [CNN\\_with\\_Tensorflow.html](https://gnina.github.io/libmolgrid/tutorials/train_basic_CNN_with_Tensorflow.html), run for 10,000 iterations. The metadata file for training is at <https://github.com/gnina/libmolgrid/blob/master/test/data/small.types>, using structures found at <https://github.com/gnina/libmolgrid/tree/master/test/data/structs>. The Cartesian reduction example can be found at [https://gnina.github.io/libmolgrid/](https://gnina.github.io/libmolgrid/tutorials/train_simple_cartesian_reduction.html) [tutorials/train\\_simple\\_cartesian\\_reduction.html](https://gnina.github.io/libmolgrid/tutorials/train_simple_cartesian_reduction.html).